# Corning® Matribot® Bioprinter Demonstration Equipment

Quick Start Guide

### **What you need to know to get started with your demonstration**

All information and documents can be found at [www.corning.com/matribotguidelines.](http://www.corning.com/matribotguidelines)

Refer to the [Corning Matribot Bioprinter Demonstration](https://www.corning.com/catalog/cls/documents/application-notes/CLS-AN-670DOC.pdf)  [Equipment Instructions \(CLS-AN-670DOC\)](https://www.corning.com/catalog/cls/documents/application-notes/CLS-AN-670DOC.pdf) which provides information on the unpacking, repacking, and returning of the Matribot Bioprinter. Please note that the return shipping label is included in the consumables supply box. Please keep this for the return of the unit.

CORNING | Matribot Bioprinte

Scan the QR codes below to access the following documents:

**Corning Matribot Bioprinter [Instruction](https://www.corning.com/catalog/cls/documents/equipment-manuals/CLS-AN-641DOC.pdf) Manual**

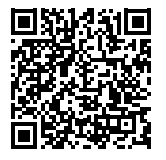

For detailed instructions, refer to the Corning Matribot Bioprinter Instruction Manual (CLS-AN-641DOC).

**Download Corning Matribot Bioprinter [Software – Corn](https://www.corning.com/worldwide/en/products/life-sciences/resources/matribot-guidelines/software-firmware-form-download.html)ing DNA Studio**

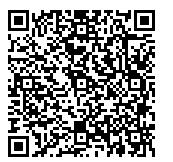

Corning DNA Studio software enables the management of experimental design and bioprinting by adjusting several parameters to optimize dispensing volumes and printed structures.

**Corning Matribot Bioprinter [Parameters](https://www.corning.com/catalog/cls/documents/application-notes/CLS-AN-648.pdf)**

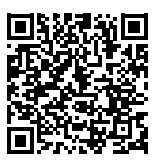

These parameters, located in the Printhead tab in the Corning DNA Studio, are explained in detail for both Droplet Dispensing and Bioprinting projects. This document also includes illustrations demonstrating how adjusting these parameters can resolve common printing issues (CLS-AN-648).

Demo Protocols and Videos can be accessed by following scanning the QR codes below.

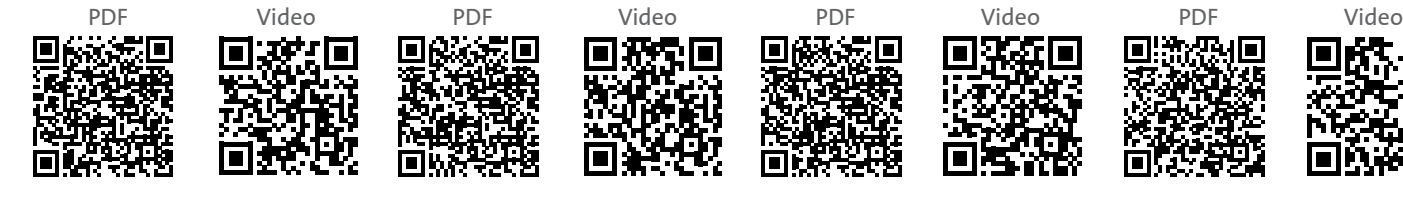

**Protocol 1:** Mimicking Corning Matrigel® matrix dispensing into 96-well microplates using Corning Pluronics sacrificial ink. **Protocol 2:** Mimicking Corning Matrigel matrix dispensing for droplet arrays in 24-well plates using Corning Pluronics sacrificial ink.

ink.

**Protocol 3:** Printing in a dish using Corning Start sacrificial

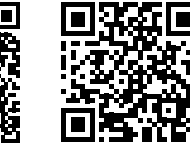

**Protocol 4:** Mimicking Corning Matrigel matrix printing in a dish from an SD card using Corning Pluronics sacrificial ink.

### **CORNING**

#### **How to Return the Corning® Matribot® Bioprinter**

Please follow the complete instructions (pages 4 to 7) in the [Corning Matribot Bioprinter Demonstration Equipment Instructions](https://www.corning.com/catalog/cls/documents/application-notes/CLS-AN-670DOC.pdf) (CLS-AN-670DOC).

Summary:

- ◗ At the end of the last experiment, before returning the bioprinter, use the knob to select Prepare Bioprint and select Home Axes. This returns the printbed and printhead to the home position. Then, navigate to the Utilities menu and confirm that SD print is not enabled.
- ◗ Clean the Corning Matribot bioprinter according to the instructions (page 4) using >70% (v/v) ethanol. Spray the surface, and wipe with a soft cloth while wearing gloves to avoid direct contact with the unit.
- ◗ Repack the Matribot Bioprinter according to the instructions (pages 4-6).
- ◗ The return shipping label is included in the consumables box. Please attach this to the shipping box once packaged.
- ◗ Please inform your local Corning Representative the demo has been completed and the Corning Matribot bioprinter is being returned.

For any questions, please contact a Corning representative.

**Warranty/Disclaimer:** Unless otherwise specified, all products are for research use or general laboratory use only.\* Not intended for use in diagnostic or therapeutic procedures. Not for use in humans. These products are not intended to mitigate the presence of microorganisms on surfaces or in the environment, where such organisms can be deleterious to humans or the environment. Corning Life Sciences makes no claims regarding the performance of these products for clinical or diagnostic applications. \*For a listing of US medical devices, regulatory classifications or specific information on claims, visit www.corning.com/resources.

*Corning's products are not specifically designed and tested for diagnostic testing. Many Corning products, though not specific for diagnostic testing, can be used in the workflow and preparation of the test at the customers discretion. Customers may use these products to support their claims. We cannot make any claims or statements that our products are approved for diagnostic testing either directly or indirectly. The customer is responsible for any testing, validation, and/or regulatory submissions that may be required to support the safety and efficacy of their intended application.*

## **CORNING**

**Corning Incorporated** *Life Sciences* **www.corning.com/lifesciences** **NORTH AMERICA** t 800.492.1110 t 978.442.2200

**ASIA/PACIFIC Australia/New Zealand** t 61 427286832 **Chinese Mainland** t 86 21 3338 4338

**India** t 91 124 4604000 **Japan** t 81 3-3586 1996 **Korea** t 82 2-796-9500 **Singapore** t 65 6572-9740 **Taiwan** t 886 2-2716-0338

**EUROPE** CSEurope@corning.com **France** t 0800 916 882 **Germany** t 0800 101 1153 **The Netherlands** t 020 655 79 28 **United Kingdom** t 0800 376 8660

**All Other European Countries** t +31 (0) 206 59 60 51

**LATIN AMERICA** grupoLA@corning.com **Brazil** t 55 (11) 3089-7400 **Mexico** t (52-81) 8158-8400